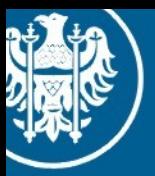

Uniwersytet Wrocławski

#### Programowanie Równoległe Wykład, 13.01.2014

#### CUDA praktycznie 2 OpenGL

Maciej Matyka Instytut Fizyki Teoretycznej

### Plan CUDA w praktyce

- Wykład 1: CUDA w praktyce
- **Wykład 2: Cuda + Opengl**
- Wykład 3: Thrust

# Kompilacja LINUX

- Korzystamy z pracowni 426
- Komputery mają zainstalowane karty nVidia GeForce
- Środowisko CUDA jest zainstalowane
- Kompilacja (plik program.cu)
	- **> nvcc program.cu**
	- **> ./a.out**
- Kompilacja CUDA + GLUT (OpenGL)
	- **> nvcc main.cpp kernels.cu -lglut –lGLU**
	- **> ./a.out**

### Projekt wieloplikowy w CUDA

kernels.cu kernels.h main.cpp (#include <kernels.h>)

- Kernele GPU trzymam w \*.cu
- Interfejsy C++ do kerneli GPU w \*.cu
- Deklaracje interfejsów trzymam w \*.h
- W plikach C++ ładuję ww deklaracje interfejsów
- A w praktyce?

### Projekt wieloplikowy CUDA

#### main.cpp

```
#include <cuda.h>
#include <cuda_runtime.h>
#include <stdio.h>
#include "kernels.h"
int main(void)
{
     call_helloworld();
     ...
     printf("%s\n",napis_host);
}
```
### Projekt wieloplikowy CUDA

#### main.cpp

```
#include <cuda.h>
#include <cuda runtime.h>
#include <stdio.h>
#include "kernels.h"
int main(void)
{
     call_helloworld();
     ...
     printf("%s\n",napis_host);
}
```
#### kernels.h

void call\_helloworld(void);

### Projekt wieloplikowy CUDA

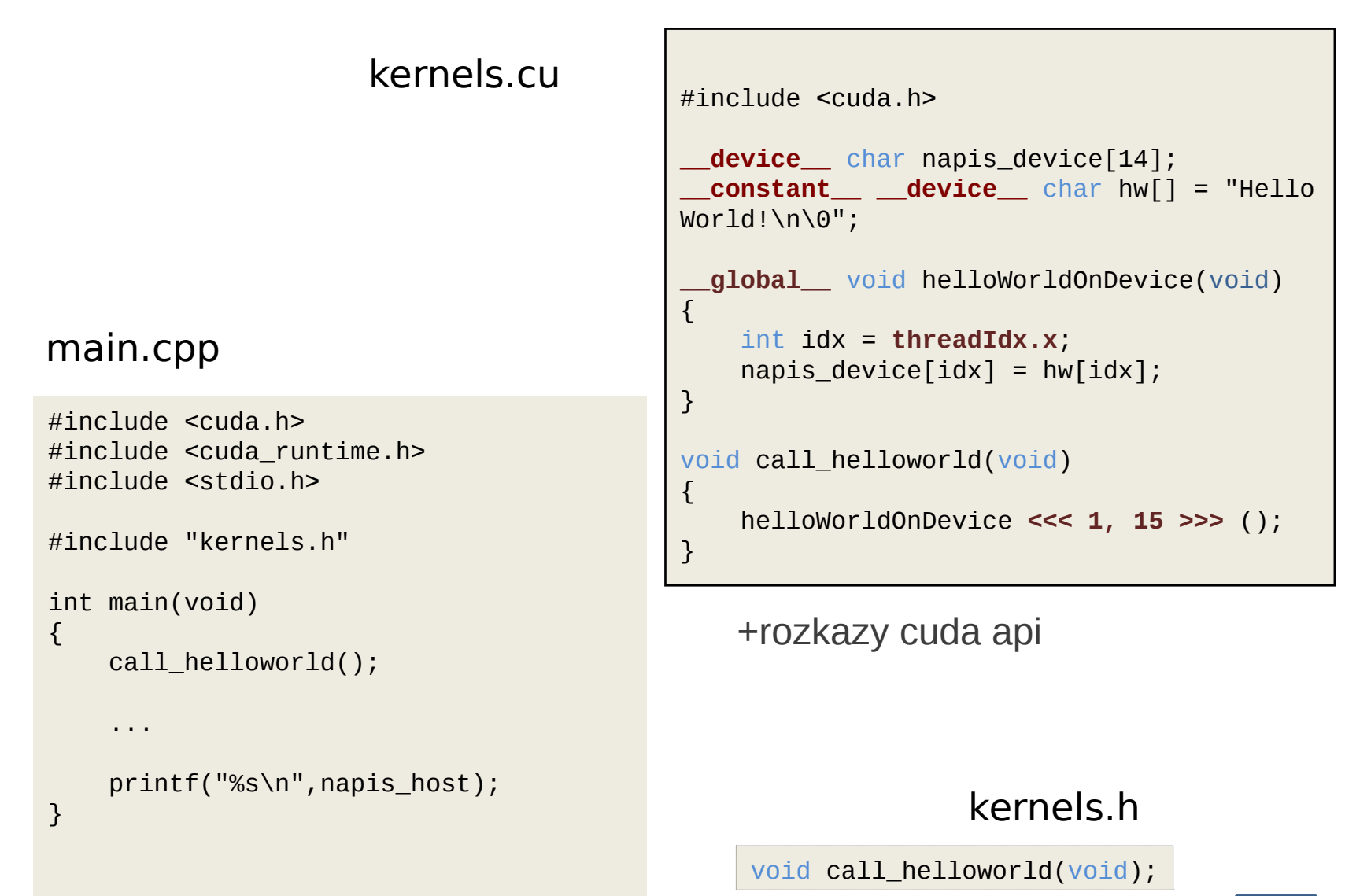

#### Motywacja

<sup>l</sup> CPU vs GPU (*anims*)

### Graficzne hello world

- Punkt materialny na ekranie (OpenGL)
- Jego pozycja odczytywana z pamięci GPU
- Kernel zmienia pozycję punktu

 $-$  np. ruch jednostajny  $x = x + vdt$  $-$  warunki cykliczne:  $x = x$ -L, gdy  $x > L$ 

- Minimalny kod w GLUT (GL Utility Toolkit)
- Schemat:

```
int main(int argc, char **argv)
\{ glutInit(&argc, argv);
   glutInitDisplayMode(GLUT_DEPTH | 
   GLUT_DOUBLE | GLUT_RGBA);
   glutInitWindowPosition(100,100);
   glutInitWindowSize(320,320);
   glutCreateWindow("CUDA GL");
   // register callbacks
   glutDisplayFunc(renderScene);
   glutReshapeFunc(changeSize);
   glutIdleFunc(idleFunction);
   // enter GLUT event processing cycle
   glutMainLoop();
}
    C<sub>1</sub>
```
- Minimalny kod w GLUT (GL Utility Toolkit)
- Schemat:

```
int main(int argc, char **argv)
\{ glutInit(&argc, argv);
   glutInitDisplayMode(GLUT_DEPTH | 
   GLUT_DOUBLE | GLUT_RGBA);
   glutInitWindowPosition(100,100);
   glutInitWindowSize(320,320);
   glutCreateWindow("CUDA GL");
   // register callbacks
   glutDisplayFunc(renderScene);
   glutReshapeFunc(changeSize);
   glutIdleFunc(idleFunction);
   // enter GLUT event processing cycle
   glutMainLoop();
}
    C<sub>1</sub>
```

```
void changeSize(int w, int h) 
\{float ratio = 1.0 * w / h;
   glMatrixMode(GL_PROJECTION);
   glLoadIdentity();
   glViewport(0, 0, w, h);
   gluOrtho2D(-1,1,-1,1);
   glMatrixMode(GL_MODELVIEW);
}
```
- Minimalny kod w GLUT (GL Utility Toolkit)
- Schemat:

```
int main(int argc, char **argv)
\{ glutInit(&argc, argv);
   glutInitDisplayMode(GLUT_DEPTH | 
   GLUT_DOUBLE | GLUT_RGBA);
   glutInitWindowPosition(100,100);
   glutInitWindowSize(320,320);
   glutCreateWindow("CUDA GL");
   // register callbacks
   glutDisplayFunc(renderScene);
   glutReshapeFunc(changeSize);
   glutIdleFunc(idleFunction);
   // enter GLUT event processing cycle
   glutMainLoop();
}
    C<sub>1</sub>
```

```
void changeSize(int w, int h) 
\{float ratio = 1.0 * w / h;
   glMatrixMode(GL_PROJECTION);
   glLoadIdentity();
   glViewport(0, 0, w, h);
   gluOrtho2D(-1,1,-1,1);
   glMatrixMode(GL_MODELVIEW);
}
void idleFunction(void)
\{ glutPostRedisplay();
}
     C2 C3
```
- Minimalny kod w GLUT (GL Utility Toolkit)
- Schemat:

```
int main(int argc, char **argv)
\{ glutInit(&argc, argv);
   glutInitDisplayMode(GLUT_DEPTH | 
   GLUT_DOUBLE | GLUT_RGBA);
   glutInitWindowPosition(100,100);
   glutInitWindowSize(320,320);
   glutCreateWindow("CUDA GL");
   // register callbacks
   glutDisplayFunc(renderScene);
   glutReshapeFunc(changeSize);
   glutIdleFunc(idleFunction);
   // enter GLUT event processing cycle
   glutMainLoop();
}
    C<sub>1</sub>\{}
                                             {
                                             }
                                             \{}
```

```
void changeSize(int w, int h) 
  float ratio = 1.0 * w / h;
   glMatrixMode(GL_PROJECTION);
   glLoadIdentity();
   glViewport(0, 0, w, h);
   gluOrtho2D(-1,1,-1,1);
   glMatrixMode(GL_MODELVIEW);
void renderScene(void) 
          glutSwapBuffers();
void idleFunction(void)
     glutPostRedisplay();
     C<sub>2</sub>C<sub>4</sub>C3
```
#### Struktura programu

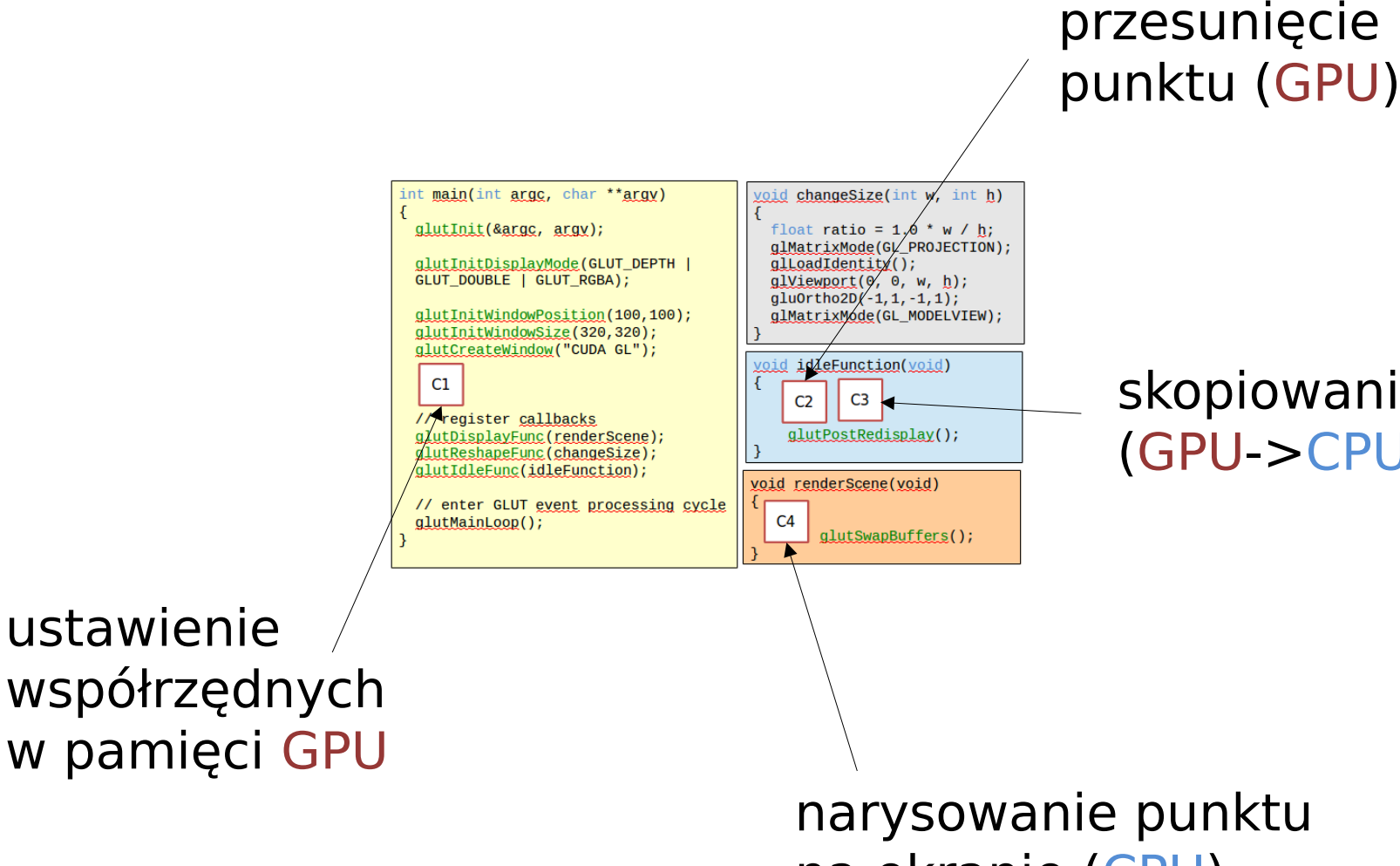

skopiowanie x,y (GPU->CPU)

narysowanie punktu na ekranie (CPU)

# Współrzędne punktu

- Deklaracja zmiennych w pamięci GPU
- Słowo kluczowe device

 $\overline{a}$ \_\_device\_\_ float px\_gpu; \_\_device\_\_ float py\_gpu;

# Współrzędne punktu

- Deklaracja zmiennych w pamięci GPU
- Słowo kluczowe device

```
\rule{1em}{0.15mm} device\rule{1em}{0.15mm} float px gpu;
__device__ float py_gpu;
```
• Proste jądro ustawiające wartości px/py:  $\overline{\phantom{a}}$ 

```
__global__ void setParDevice(float x, float y)
{ 
   px\_gpu = x;py\_gpu = y;}
void call_setParDevice (float x, float y)
\{setParDevice <<< 1, 1 >>> (x, y);
}
```
# Współrzędne punktu

- Deklaracja zmiennych w pamięci GPU
- Słowo kluczowe device

```
__device__ float px_gpu;
 __device__ float py_gpu;
```
• Proste jądro ustawiające wartości px/py:  $\overline{\phantom{a}}$ 

```
__global__ void setParDevice(float x, float y)
{ 
   px\_gpu = x;py_gpu = y;}
void call_setParDevice (float x, float y)
\{setParDevice <<< 1, 1 >>> (x, y);
}
```
• Ustawienie punktu:

#### Przesunięcie punktu

• Przesuwamy składową x wg wzoru:  $x = x + dx * dt;$ 

#### Przesunięcie punktu

• Przesuwamy składową x wg wzoru:  $x = x + dx * dt$ ;

```
__global__ void moveParDevice(float dxdt)
{ 
    px\_gpu = px\_gpu + dxdt;if(px_gpu>1) px_gpu = px_gpu - 2;}
void call_movepar(float dxdt)
\{ moveParDevice <<< 1, 1 >>> (dxdt);
}
```
# Przesunięcie punktu

• Przesuwamy składową x wg wzoru:  $x = x + dx * dt$ ;

```
__global__ void moveParDevice(float dxdt)
{ 
    px\_gpu = px\_gpu + dxdt;if(px_gpu>1) px_gpu = px_gpu - 2;}
void call_movepar(float dxdt)
\{ moveParDevice <<< 1, 1 >>> (dxdt);
}
```
• Wywołanie funkcji:

$$
\fbox{call_movepar(0.04);} \quad \fbox{C2}
$$

#### Ustawienie punktu - cudaMemcpy

cudaError\_t cudaMemcpyFromSymbol( const void \*dst, const char \*symbol, size\_t count, size\_t offset, enum cudaMemcpyKind kind)

#### Narysowanie punktu na ekranie

• Kod OpenGL

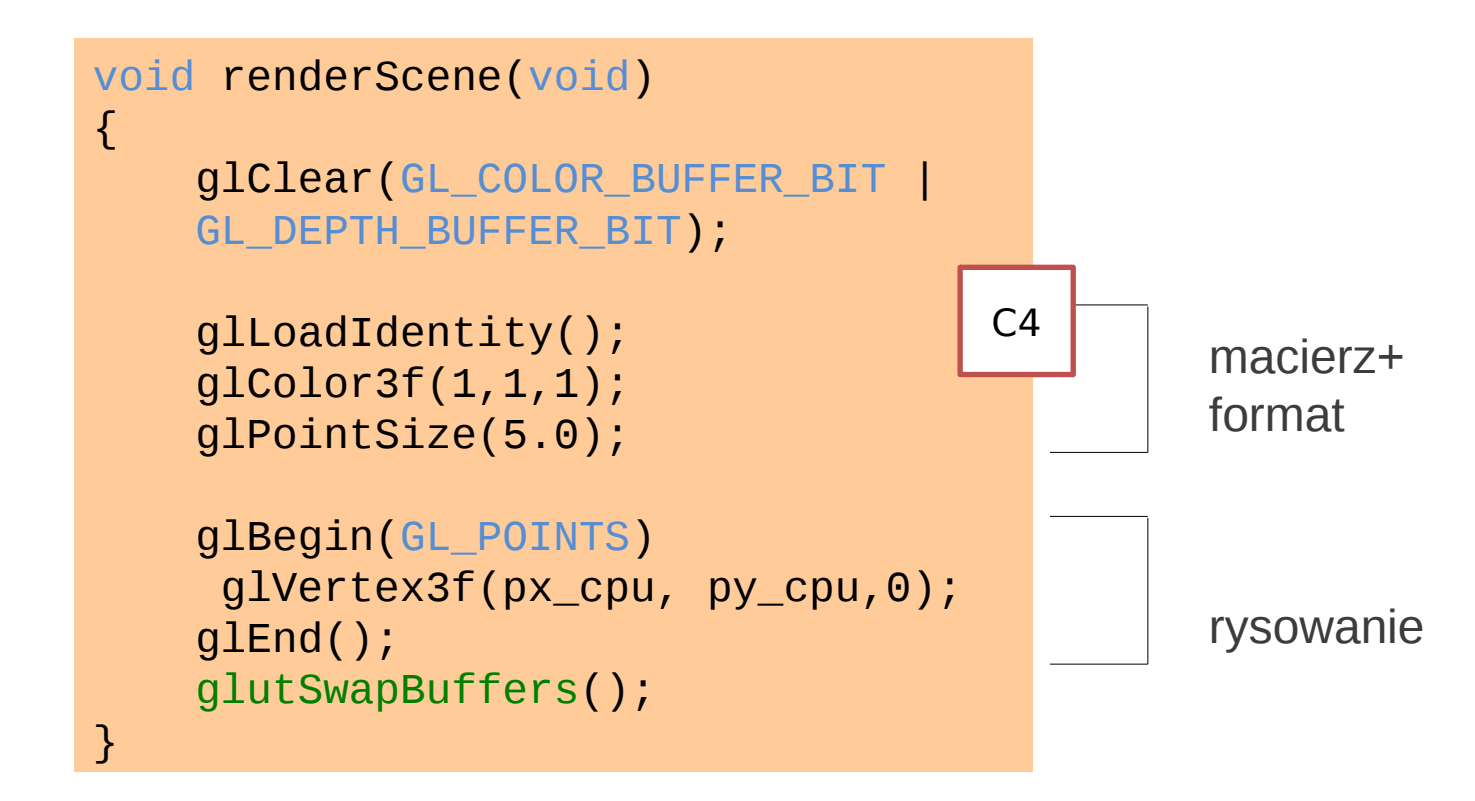

• Efektywność? GPU -> CPU -> OpenGL -> GPU …

### Jak to działa?

Możliwe rozszerzenia:

- 1. Więcej punktów (tablica px[], py[])
- 2. Przesunięcie punktów w pętli
- 3. Wielowątkowe przesunięcie punktów
- 4. Oddziaływanie grawitacyjne z centrum przyciągania (liczenie pierwiastka na punkt)
- 5. Porównanie wydajności CPU->GPU

**Uwaga:** przy bardzo dużej ilości punktów takie rysowanie punkt po punkcie z pomocą glBegin/glEnd będzie nieefektywne i trzeba skorzystać z tzw. buforów wierzchołków.

Słowa kluczowe do poszukiwań lepszego rozwiązania: "**CUDA / OpenGL Interoperability**". Wykorzystanie tych technik pozwoli na wyświetlenie nawet milionów punktów w czasie rzeczywistym (!).

Ćwiczenia 13.01.2013 – czas 2 godziny

Startując z dostarczonego szablonu (plik glut-szablon.zip):

- **1. Dopisz przesuwanie punktu w CUDA.**
- **2. Dodaj 10000 punktów z losowymi ustawieniami początkowymi.**
- **3. Dodaj grawitację i oddziaływanie punktów (odbicia od ścian, albo przyciąganie).**

Za zadanie zostanie wystawiona ocena na koniec zajęć.

• http://www.sdsc.edu/us/training/assets/docs/NVIDIA-02-BasicsOfCUDA.pdf